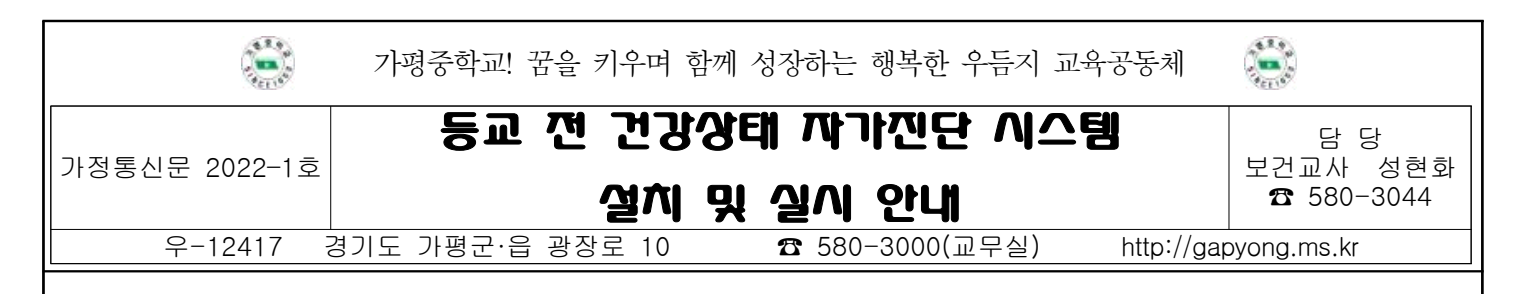

#### 학부모님 안녕하십니까?

 코로나19의 학교 내 감염 예방을 위해서 등교 전 가정에서부터 학생 건강상태를 확인하는 것이 매우 중요합니다. 이에 등교 일주일전부터 건강상태 자가진단을 시행하고자 합니다. 3월 2일(수) 입학 예정인 신입생 학부모님께서는 「건강상태 자가진단(교육부)」앱을 설치하고, 앱에 접속하여 학생을 참여자 명단에 등록한 후 2월 23일(수)부터 실시하여 주시기 바랍니다. 아울러 재학생 학부모님께서는 기존에 설 치된 자가진단 앱을 통해 자녀의 건강상태를 확인하시어 2월 23일(수)부터 자가진단을 실시하여 주시기 바랍니다.

### 신입생(학부모) 자가진단 설치 및 참여 방법

① URL 접속하여 참여(https://hcs.eduro.go.kr)

 - URL 링크 주소[\(https://hcs.eduro.go.kr\)](https://hcs.eduro.go.kr) 입력 → 건강상태 자가진단 화면으로 이동 →자가진단 참여 하기 GO 클릭 → 학교, 성명, 생년월일 입력 → 개인정보 수집·이용동의 → 비밀번호(4자리 숫자) 설 정 → 참여자 목록에서 이름 선택 → 자가진단 문항에 응답 → '제출'클릭 → 완료

 ※ 비밀번호 분실 시 담임교사에게 비밀번호 초기화 요청 후 최초 로그인과 동일한 방법으로 로그인 ② 앱을 이용하여 참여

 - '건강상태 자가진단(교육부) 앱 설치 →자가진단 참여하기 GO 클릭 → 학교, 성명, 생년월일 입력 → 개인정보 수집·이용동의 → 비밀번호(4자리 숫자) 설정 → 참여자 목록에서 이름 선택 → 자가 진단 문항에 응답 → '제출'클릭 → 완료

#### 재학생(학부모) 자가진단 참여 방법

◦ 22.2.23.(수)부터 22학년도 학생 정보로 변경되므로 웹/앱에서 최초 한 번의 '다른 계정 로그인 실행하 여 정보 갱신 후 기존 해오던 대로 참여

## 다자녀 등록하기

◦ 로그인 후 참여자 추가를 통해 다자녀 등록하기

◦ '다른 계정 로그인'실행한 경우에도 참여자 추가를 다시하여 다자녀 등록하기

### 자가진단 참여 시기

2.23.(수)부터 매일 오전 8:30 전(등교 전)에 참여(공휴일 제외)

 ★3월 2일 등교일 아침에는 가정에서 자가진단을 실시하여 유증상 발생 시 등교하지 않고 학교(담임 교사)에게 연락주시기 바랍니다.

☞ 뒷면에 계속

# 건강상태 자가진단 앱 설치 및 사용 방법 안내

 $\overline{\phantom{a}}$ 

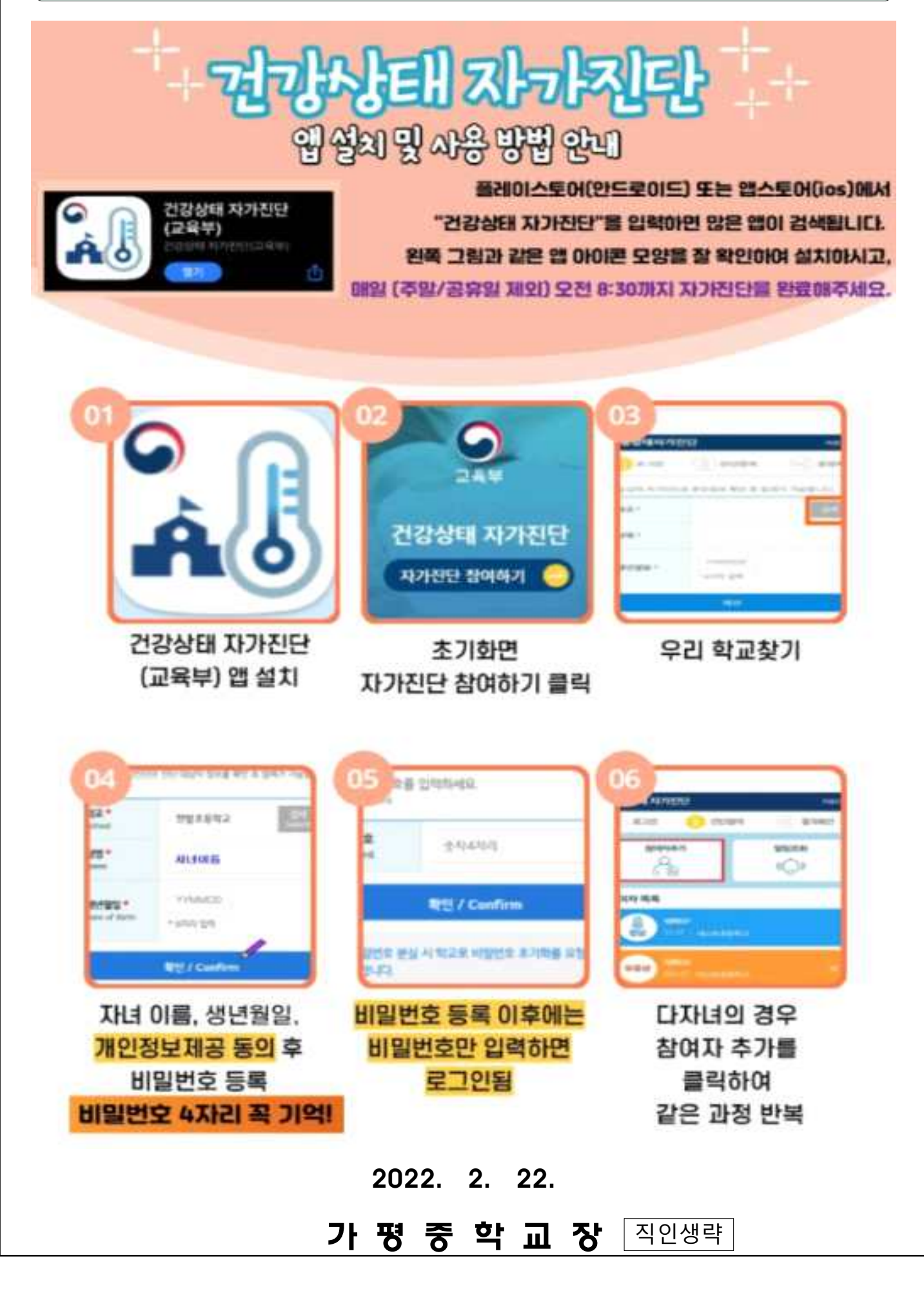